# **SQL Server Restore Database Action**

[Automise Professional Edition]

The SQL Server Restore Database action enables you to restore a SQL database from a disk or tape drive.

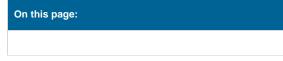

## Server

| SQL Server Restore Database |                                                          |        |          |            |    |     |      | ×    |
|-----------------------------|----------------------------------------------------------|--------|----------|------------|----|-----|------|------|
| General                     | Runtime                                                  | Server | Database | Destinatio | n  |     |      | ÷    |
| Restore                     |                                                          |        |          |            |    |     |      |      |
|                             | Database name                                            |        |          |            |    |     |      |      |
|                             | Transforms                                               |        |          |            |    |     |      |      |
|                             | Restore from file                                        |        |          |            |    |     |      |      |
|                             | C:\SQL\Backups\%FormattedDate%.bak                       |        |          |            |    |     |      | •    |
|                             | Restore from tape                                        |        |          |            |    |     |      |      |
|                             |                                                          |        |          |            |    |     |      |      |
|                             |                                                          |        |          |            |    |     |      |      |
|                             | Set database to single user mode while restoring         |        |          |            |    |     |      |      |
|                             | Replace existing database                                |        |          |            |    |     |      |      |
|                             | Restore log                                              |        |          |            |    |     |      |      |
|                             | Restart a backup restore that was previously interrupted |        |          |            |    |     |      |      |
|                             | Restrict access to restored database                     |        |          |            |    |     |      |      |
|                             | Preserve replication settings                            |        |          |            |    |     |      |      |
|                             |                                                          |        |          |            |    |     |      |      |
|                             |                                                          |        |          |            |    |     |      |      |
|                             |                                                          |        |          |            |    |     |      |      |
|                             |                                                          |        |          |            | ОК | Car | ncel | Help |

## SQL Server

## Server

Specify the MS SQL Server to use. Clicking "View List" will attempt to locate any SQL Servers on the network.

## Security

## Use integrated security

Use Windows Authentication mode for login. This requires that the user running the Automise project has access to the SQL server and instance in question.

## Username

The username to use for connecting to the SQL server.

## Password

The password to use for connecting to the SQL server

## Database

## Restore

#### **Database Name**

The name of the database to restore to.

## **Restore From File**

The path of the backup file to be restored. The path must be accessible by SQL Server.

#### **Restore From Tape**

The name of the tape drive to restore the database from, i.e. '\\.\TAPE0'.

#### Set Database to Single User Mode while Restoring

The database will be set to single user mode before the restore procedure starts, then changed back to multi-user once completed.

## **Replace Existing Database**

Forces SQL Server to create the specified database and related files even if a database with an existing name already exists.

#### **Restore Log**

#### Restart a backup restore that was previously interrupted

If a previous restore attempt was interrupted, SQL Server will restore from the point where the last attempt was interrupted.

#### Restrict access to restored database

Restricts access to the newly restored database to members of the db\_owner, dbcreator and sysadmin roles.

**Preserve replication settings**